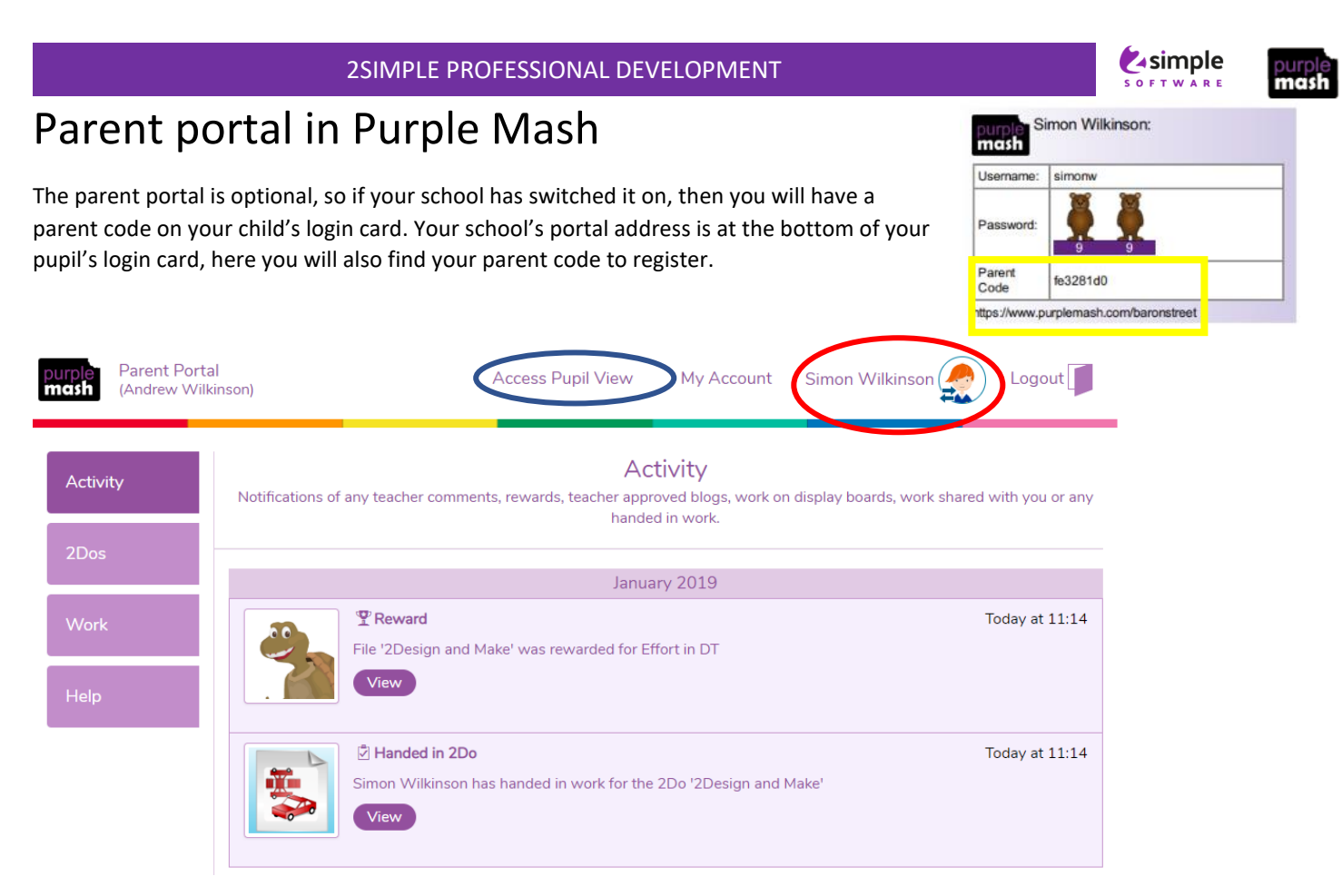

# **Activity**

The Activity Stream shows all the activities associated with a child, with most recent showing first. Activity Stream shows: 2Dos set and handed in, approved work for display boards or blogs, rewards given, shared work and commented work.

#### **2Dos**

The 2Dos tab enables parents to see any work 'set' or 'In Progress' as well as any 2Dos 'Handed in'. Parents can click on the 'Handed In' tab and view comments and rewards given for individual pieces of work. Additionally, they can delve deeper and look at an individual piece of work.

### **Work**

Any work that a teacher has commented on will appear here as well as any work that a child has wished to share with their parent.

### **Help**

This section contains a useful 'Welcome' video and 'How to' video for parents.

### **Access Pupil View**

You can access your child's account for Purple Mash, this is particularly helpful if you want to work with your child on a task or in the unfortunate event that your child has temporarily misplaced their login card. You will be prompted with a password screen which will ask for their Parent Portal password that you created at registration.

### **My Account**

You can update their details here and choose to opt out of 'Weekly Digest Emails'.

## **Child's name**

If you have more than one child with a Purple Mash account at the school, then you can swap accounts here.

### **Weekly Digest Emails**

Weekly Digest Emails provide you with a breakdown of activities your child/children have been involved in. These emails are sent to the email address used to register for Parent Portal.

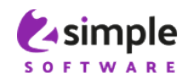

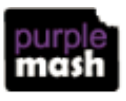